# **MBTA-REALTIME QUICK-START GUIDE**

## **1. MBTA OPEN DATA OVERVIEW**

This document is an introduction to the MBTA-realtime API, a full-featured easy-to-use RESTful API with schedule, alert, vehicle location, and arrival prediction data. The MBTA also provides GTFS, GTFSrealtime, and the RSS feeds, documented at [http://realtime.mbta.com](http://realtime.mbta.com/) ; and the NextBus API, documented by NextBus.

### **1.1 Use of MBTA data**

Access to MBTA data is governed by the language in the MassDOT Developers License Agreement [\(http://www.eot.state.ma.us/developers/\)](http://www.eot.state.ma.us/developers/) in addition to the following conditions:

- The MBTA reserves the right to suspend the data feed, modify the feed, or modify elements of the feed at any time at the MBTA's sole and absolute discretion.
- The MBTA does not guarantee any technical support of any kind to users.
- No user may execute the same polling command more often than every 10 seconds. A user that polls more often than that or otherwise overtaxes the MBTA's system may be suspended or terminated from the data feed.

# **2. QUICK TOUR OF THE MBTA-REALTIME API**

MBTA-realtime provides RESTful web services to provide data about MBTA services. Data are provided in XML, JSON, and JSONP formats. IDs and concepts match GTFS and GTFS-realtime wherever possible. You will need your own API key to put anything in production, but we provide an "open key" that anyone can use to start development. Let's use that key to run a few queries to show what the API can do.

The examples below run through a hypothetical smartphone app using the API to get information for a user. Both queries and responses are shown, but you're encouraged to drop these queries into any browser and run them yourself – you will get live production data. Responses are in json; to see them in XML replace **&format=json** with **&format=xml** in the call.

## **2.1 stopsbylocation**

A user opens the app. The app checks the phone's GPS antenna for a location – latitude 42.346961, longitude -71.076640 – and retrieves a list of nearby stations.

#### **stopsbylocation** query

http://realtime.mbta.com/developer/api/v2/stopsbylocation?api key=wX9NwuHnZU2ToO7GmGR9 [uw&lat=42.346961&lon=-71.076640&format=json](http://realtime.mbta.com/developer/api/v2/stopsbylocation?api_key=wX9NwuHnZU2ToO7GmGR9uw&lat=42.346961&lon=-71.076640&format=json)

#### Response (abridged)

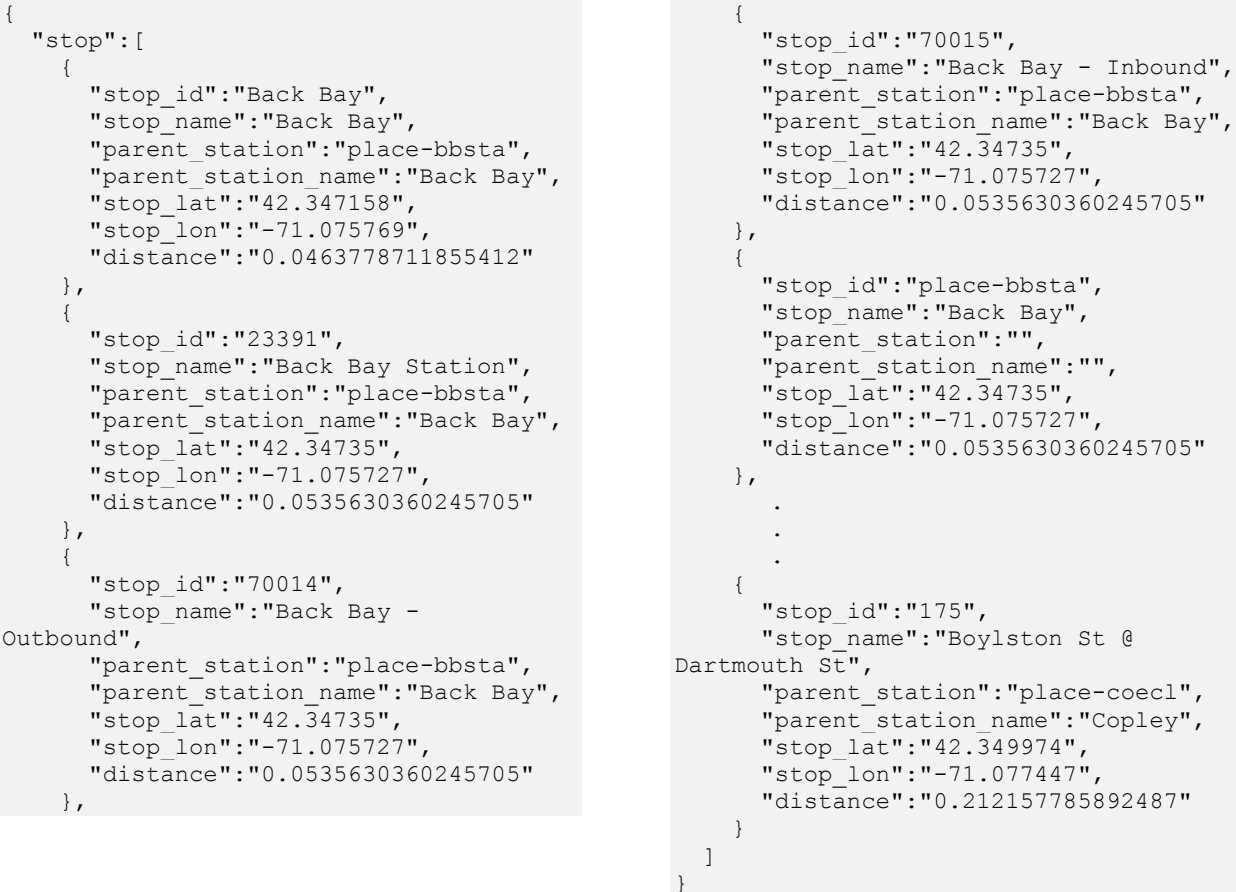

The query returns 15 stops in total (not all are shown above), starting with the closest. It includes their ID's, names to be shown to the user, their location in latitude / longitude and their distance away in miles. The first few are all part of the "parent station" named "Back Bay" (with ID "place-bbsta"), which means they are different platforms in the same station. The app shows the user the closest stops, maybe consolidating all the "Back Bay" stops together.

### **2.2 routesbystop**

The user requests more information about Back Bay from the app: What are the routes that serve it?

#### **routesbystop** query

http://realtime.mbta.com/developer/api/v2/routesbystop?api key=wX9NwuHnZU2ToO7GmGR9uw& [stop=place-bbsta&format=json](http://realtime.mbta.com/developer/api/v2/routesbystop?api_key=wX9NwuHnZU2ToO7GmGR9uw&stop=place-bbsta&format=json)

#### Response

```
{
     "stop_id":"place-bbsta",
      "stop_name":"Back Bay",
     \overline{\text{mode}^{\mathsf{m}}}: [
           {
               "route_type":"1",
                "mode_name":"Subway",
                 "route":[
                      {
                           "route_id":"Orange",
                           "route_name":"Orange Line"
 }
                 ]
            },
            {
               "route_type":"2",
                "mode name": "Commuter Rail",
                 "route":[
                     {
                           "route_id":"CR-Worcester",
"route_name":"Framingham/Worcester 
Line"
                      },
\left\{ \begin{array}{cc} 0 & 0 \\ 0 & 0 \end{array} \right\}"route_id":"CR-Franklin",
                           "route_name":"Franklin Line"
                      },
\left\{ \begin{array}{cc} 0 & 0 \\ 0 & 0 \end{array} \right\} "route_id":"CR-Needham",
                                                                                                                                                      "route name": "Needham Line"
                                                                                                                                                 },
                                                                                                                            \left\{ \begin{array}{ccc} 0 & 0 & 0 \\ 0 & 0 & 0 \\ 0 & 0 & 0 \\ 0 & 0 & 0 \\ 0 & 0 & 0 \\ 0 & 0 & 0 \\ 0 & 0 & 0 \\ 0 & 0 & 0 \\ 0 & 0 & 0 \\ 0 & 0 & 0 \\ 0 & 0 & 0 \\ 0 & 0 & 0 \\ 0 & 0 & 0 \\ 0 & 0 & 0 & 0 \\ 0 & 0 & 0 & 0 \\ 0 & 0 & 0 & 0 \\ 0 & 0 & 0 & 0 & 0 \\ 0 & 0 & 0 & 0 & 0 \\ 0 & 0 & 0 & 0 & 0 \\ 0 & 0 & 0 & 0 "route_id":"CR-Providence",
                                                                                                                           "route_name":"Providence/Stoughton 
                                                                                                                           Line"
                                                                                                                             }
                                                                                                                             ]
                                                                                                                                       },
                                                                                                                                       {
                                                                                                                                           "route_type":"3",
                                                                                                                                           "mode_name":"Bus",
                                                                                                                                           "route":[
                                                                                                                                                 {
                                                                                                                                                      "route_id":"10",
                                                                                                                                                       "route_name":"10"
                                                                                                                                                 },
                                                                                                                            \left\{ \begin{array}{ccc} 0 & 0 & 0 \\ 0 & 0 & 0 \\ 0 & 0 & 0 \\ 0 & 0 & 0 \\ 0 & 0 & 0 \\ 0 & 0 & 0 \\ 0 & 0 & 0 \\ 0 & 0 & 0 \\ 0 & 0 & 0 \\ 0 & 0 & 0 \\ 0 & 0 & 0 \\ 0 & 0 & 0 \\ 0 & 0 & 0 \\ 0 & 0 & 0 & 0 \\ 0 & 0 & 0 & 0 \\ 0 & 0 & 0 & 0 \\ 0 & 0 & 0 & 0 & 0 \\ 0 & 0 & 0 & 0 & 0 \\ 0 & 0 & 0 & 0 & 0 \\ 0 & 0 & 0 & 0"route_id":"39",
                                                                                                                                                       "route_name":"39"
                                                                                                                                                 },
                                                                                                                            \left\{ \begin{array}{ccc} 0 & 0 & 0 \\ 0 & 0 & 0 \\ 0 & 0 & 0 \\ 0 & 0 & 0 \\ 0 & 0 & 0 \\ 0 & 0 & 0 \\ 0 & 0 & 0 \\ 0 & 0 & 0 \\ 0 & 0 & 0 \\ 0 & 0 & 0 \\ 0 & 0 & 0 \\ 0 & 0 & 0 \\ 0 & 0 & 0 \\ 0 & 0 & 0 & 0 \\ 0 & 0 & 0 & 0 \\ 0 & 0 & 0 & 0 \\ 0 & 0 & 0 & 0 & 0 \\ 0 & 0 & 0 & 0 & 0 \\ 0 & 0 & 0 & 0 & 0 \\ 0 & 0 & 0 & 0 "route_id":"170",
                                                                                                                                                       "route_name":"170"
                                                                                                                             }
                                                                                                                                           ]
                                                                                                                                       }
                                                                                                                                 \overline{1}}
```
The query returs all lines serving the station, with their "mode" (subway, bus, commuter rail), route id, and route\_name.

(The **routes** query returns all routes in the system.)

(The **route\_id** value is used for the **&route=** parameter in many queries, like **stopsbyroute**, **schedulebyroute, vehiclesbyroute,** and **predictionsbyroute.** It's also used in a comma-separated list of up to 20 route\_id's in the **&routes=** parameter in **schedulebyroutes**, **predictionsbyroutes**, and **vehiclesbyroutes**. Pick a route id like "CR-Providence" from above and give them a try.)

### **2.3 predictionsbystop**

The user requests more information about Back Bay from your app: When will service be arriving?

#### **predictionsbystop** query

http://realtime.mbta.com/developer/api/v2/predictionsbystop?api key=wX9NwuHnZU2ToO7GmG [R9uw&stop=place-bbsta&format=json](http://realtime.mbta.com/developer/api/v2/predictionsbystop?api_key=wX9NwuHnZU2ToO7GmGR9uw&stop=place-bbsta&format=json)

Response (very abridged)

```
{ {
    "stop_id":"place-bbsta",
    "stop_name":"Back Bay",
    \sqrt{m} mode<sup>\overline{''}</sup>: [
        {
           "route_type":"1",
           "mode_name":"Subway",
            "route":[
\left\{ \begin{array}{cc} 0 & 0 \\ 0 & 0 \end{array} \right\}"route id": "Orange",
                     "route_name":"Orange Line",
                     "direction":[
\left\{ \begin{array}{cc} 0 & 0 & 0 \\ 0 & 0 & 0 \\ 0 & 0 & 0 \\ 0 & 0 & 0 \\ 0 & 0 & 0 \\ 0 & 0 & 0 \\ 0 & 0 & 0 \\ 0 & 0 & 0 \\ 0 & 0 & 0 \\ 0 & 0 & 0 \\ 0 & 0 & 0 \\ 0 & 0 & 0 & 0 \\ 0 & 0 & 0 & 0 \\ 0 & 0 & 0 & 0 \\ 0 & 0 & 0 & 0 & 0 \\ 0 & 0 & 0 & 0 & 0 \\ 0 & 0 & 0 & 0 & 0 \\ 0 & 0 & 0 & 0 & 0 \\ 0 & 0 & 0 & 0 & 0 "direction_id":"0",
                            "direction_name":"Outbound",
                            "trip":[
\left\{ \begin{array}{ccc} 0 & 0 & 0 \\ 0 & 0 & 0 \\ 0 & 0 & 0 \\ 0 & 0 & 0 \\ 0 & 0 & 0 \\ 0 & 0 & 0 \\ 0 & 0 & 0 \\ 0 & 0 & 0 \\ 0 & 0 & 0 \\ 0 & 0 & 0 \\ 0 & 0 & 0 \\ 0 & 0 & 0 \\ 0 & 0 & 0 \\ 0 & 0 & 0 & 0 \\ 0 & 0 & 0 & 0 \\ 0 & 0 & 0 & 0 \\ 0 & 0 & 0 & 0 \\ 0 & 0 & 0 & 0 & 0 \\ 0 & 0 & 0 & 0 & 0 \\ 0 & 0 & 0 & 0 & 0 "trip_id":"23460627",
                                   "trip_name":"2:54 pm from Oak Grove to Forest Hills",
                                   "trip_headsign":"Forest Hills",
                                     "sch_arr_dt":"1407179940",
                                     "sch_dep_dt":"1407179940",
                                    "pre_dt":"1407180751",
                                    "pre_away":"403",
                                   "vehicle":{
                                        "vehicle_id":"1250",
                                       "vehicle_lat":"42.35346",
                                       "vehicle_lon":"-71.06241",
                                       "vehicle_bearing":"195",
                                       "vehicle_timestamp":"1407180333"} } ] } ] } ] } ],
             "alert_headers: [{
                          <sub>"alert id": "23123",</sub>
                          "header text": "Orange Line experiencing moderate delays due to a
disabled train",
                          "effect_name": "Delay"
             }]
 }
```
(The actual response will include several upcoming predictions for every service serving the station, organized by mode, route, direction, and trip. We've included just one here for clarity.)

The query returns all upcoming predictions for service that will serve the stop, for each prediction including the route, the direction, trip destination (trip\_headsign), scheduled arrival and departure time (sch\_arr\_dt and sch\_dep\_dt), predicted time (pre\_dt), and predicted number of seconds away (pre\_away). The vehicle's current location is included as well. Finally, there's summary information about an alert. Much more information is available using the alert id.

#### (**predictionsbyroutes**, **predictionsbyroute** and **predictionsbytrip** take

&routes=<route\_id>,<route\_id>,<route\_id>… ; &route=<route\_id>; and &trip=<trip\_id> respectively.)

## **2.4 alertheaders**

Seeing an alert makes the user decide to look at a summary of all the alerts in the system.

#### **alertheaders** query

http://realtime.mbta.com/developer/api/v2/alertheaders?api key=wX9NwuHnZU2ToO7GmGR9uw& [format=json](http://realtime.mbta.com/developer/api/v2/alertheaders?api_key=wX9NwuHnZU2ToO7GmGR9uw&format=json)

#### Response

```
{
   "alert_headers":[
\left\{\begin{array}{ccc} \end{array}\right\} "alert_id":23123,
      "header text": "Orange Line experiencing moderate delays due to a disabled train"
     },
\left\{\begin{array}{ccc} \end{array}\right\} "alert_id":33398,
      "header text":" Buses replacing Fairmount Line Trains 781 (9:40 p.m. from South
Station) and 782 (10:20 p.m. from Readville) on August 8 due to construction."
     },
     {
       "alert_id":33417,
      "header text": "Beginning Mon Apr 14, the Church St @ Lexington St (layover) bus
stop is temporarily closed due to construction."
     },
     {
       "alert id":33448,
       "header text":" Buses replacing Red Line service between JFK/UMass and North
Quincy Stations Aug 16-17 and Aug 23-24 due to construction"
     },
     {
       "alert_id":33811,
       "header text": "Route 1 experiencing minor delays"
     },
     {
       "alert_id":33828,
      "header text": "Savin Hill Station closed for maintenance"
     }
   ]
}
```
The query returns alert "headers," a short summary of the information available about each alert. This includes information about disruptions happening now and upcoming disruptions, all mixed together. It does not include anything about elevators or escalator outages, athough it would if we had set &include\_access\_alerts=true. Your application shows a summary list to the user, using "stop move", "shuttle", and "delay" to mark the alerts with different icons.

(Alert headers and full alerts are available as a full list or by stop or by route, with **alertheadersbystop**, **alertsbyroute**, **alerts,** etc. Full information about an individual alert is also available by alert\_id. Since it includes every alert there is without much metadata to sort them with, **alertheaders** is not the most useful call in practice, but it is useful for this demonstration.)

### **2.5 alertbyid**

The user requests more information about a specific alert.

#### **alertbyid** query

http://realtime.mbta.com/developer/api/v2/alertbyid?api key=wX9NwuHnZU2ToO7GmGR9uw<mark>&id=</mark> [33448&format=json](http://realtime.mbta.com/developer/api/v2/alertbyid?api_key=wX9NwuHnZU2ToO7GmGR9uw&id=33448&format=json%20%0c) 

**Note:** The above will not work in production unless there happens to be an alert\_id 33448 active right now. If you are following along take an alert id that was returned in the last example and use that as the parameter.

#### Response

```
{
   "alert_id":33448,
   "effect_name":"Shuttle",
   "effect":"DETOUR",
  "cause name": "construction",
   "cause":"CONSTRUCTION",
   "header_text":"Buses replacing Red Line 
service between JFK/UMass and North Quincy 
Stations Aug 16-17 and Aug 23-24 due to 
construction",
  "short header text": "Buses replacing Red Line
service between JFK/UMass and North Quincy 
Stations Aug 16-17 and Aug 23-24 due to 
construction",
   "description_text":"Due to necessary track 
and signal work, buses will replace Red Line
trains between JFK/UMass and Quincy Center 
Stations in both directions from start to end 
of service beginning Saturday, August 16, 2014,
through Sunday, August 17, 2014, as well as 
Sunday, August 23, 2014, through Sunday, August 
24, 2014. Regular Red Line train service will 
resume at the start of service on Mondays.",
   "severity":"Severe",
   "created_dt":"1405360489",
  "last_modified_dt":"1405606519",
   "service_effect_text":"Red Line (Braintree 
branch) shuttle",
   "timeframe_text":"starting August 16",
   "alert_lifecycle":"Upcoming",
   "recurrence_text":"weekends",
   "effect_periods":[
     {
       "effect_start":"1408177800",
       "effect_end":"1408257000"
     },
     {
       "effect_start":"1408264200",
       "effect_end":"1408343400"
     },
     {
       "effect_start":"1408782600",
       "effect_end":"1408861800"
     },
     {
                                                             "effect_start":"1408869000",
                                                             "effect_end":"1408948200"
                                                          }
                                                         ],
                                                         "affected_services":{
                                                           "services":[
                                                            {
                                                              "route_type":"1",
                                                              "mode_name":"Subway",
                                                              "route_id":"Red",
                                                               "route_name":"Red Line",
                                                               "stop_id":"70095",
                                                              "stop_name":"JFK/UMASS Braintree -
                                                     Outbound"
                                                            },
                                                            {
                                                               "route_type":"1",
                                                             "mode_name":"Subway",
                                                              "route_id":"Red",
                                                             "route_name":"Red Line",
                                                              "stop_id":"70097",
                                                              "stop_name":"North Quincy - Outbound"
                                                             },
                                                            {
                                                               "route_type":"1",
                                                               "mode_name":"Subway",
                                                              "route_id":"Red",
                                                               "route_name":"Red Line",
                                                               "stop_id":"70098",
                                                               "stop_name":"North Quincy - Inbound"
                                                            },
                                                      \left\{\begin{array}{ccc} \end{array}\right\} "route_type":"1",
                                                              "mode_name":"Subway",
                                                              "route_id":"Red",
                                                              "route name": "Red Line",
                                                               "stop_id":"70102",
                                                              "stop_name":"Quincy Center - Inbound"
                                                            }
                                                           ],
                                                           "elevators":[
                                                           ]
                                                        }
                                                      }
```
The response includes a wealth of phrases – text that summarized the alert even further ("Red Line (Braintree branch) shuttle") or expound on it ("due to track work…"), phrases to describe when it happens ("starting August 16") and how it repeats ("weekends"). It also includes a lot of metadata – the effect ("Shuttle"), the extend of the disruption to those affected ("severe"), the fact that it represents a future event ("Upcoming"), individual time periods in epoch time, and a list of affected routes and stations. The application uses it to inform the user.

# **3. WHAT'S NEXT**

## **3.1 Getting Your Own Account and API Key**

Before you go any further you'll want to get your own API key.

### **3.1.1 REGISTER FOR AN ACCOUNT**

To register for an account, visit the Developer Portal [\(http://realtime.mbta.com/Portal/\)](http://realtime.mbta.com/Portal/) and click the "Register" link on the upper right-hand corner. Enter a username, password, email address, and phone number, and then click the "Register" button.

The Developer Portal will send back an email acknowledging the request for registration, along with a confirmation token, and a confirmation URL. Click the URL or visit <http://realtime.mbta.com/Portal/Account/Confirmation> and enter the token to complete the registration process. The account will be confirmed in the system.

### **3.1.2 LOG IN**

To login to a registered developer account, visit the Developer Portal [\(http://realtime.mbta.com/Portal/\)](http://realtime.mbta.com/Portal/) and click the "Log in" link on the upper right-hand corner. Enter the username and password, and then click the "Log in" button. The "Manage API Keys" page will open.

### **3.1.3 REGISTER FOR AN API KEY**

To register for an API key, visit the "Manage API Keys" page, enter the name and description of the application which will use the API key, and then click the "Register" button.

The Developer Portal will send an email once the API Key has been granted. Note: this may take up to a day.

### **3.2 Learn More**

<http://realtime.mbta.com/Portal/Home/Documents> has several relevant documents, including "MBTArealtime API Documentation," a thorough review of every query you can call, every parameter you can specify, and every field the API can return. Documentation on other data sources are also available.

### **3.3 Getting help**

More documentation is available at [http://realtime.mbta.com](http://realtime.mbta.com/) .

The MBTA is happy to answer developer questions at [developer@mbta.com](mailto:developer@mbta.com). Developers are also encouraged to join the MBTA Developers discussion forum at <https://groups.google.com/forum/?fromgroups#!forum/massdotdevelopers> .